## Povrat izgubljenih unosa u Glavnoj knjizi zbog iznenadnog prekida rada programa

Zadnje ažurirano12/10/2023 11:48 am CEST

Ukoliko se prilikom knjiženja u **Glavnoj knjizi** dogodi da dođe do prekida (na primjer nestane električne energije, prekine se veza s internetom, drugi problemi….), Minimax omogućuje povrat nespremljenih podataka (knjiženja).

PODATKE MOŽEMO OBNOVITI SAMO **PRIJE** POČETKA UNOSA NOVIH KNJIŽENJA!

**Nakon ponovnog uspostavljanja programa vratimo se u modul Glavna knjiga.**

## **Ako smo unosili knji**ž**enja (dodavali redove) i temeljnicu jo**š **nismo spremili**

1

U tom se slučaju na osnovnom pregledniku u **Dvojnom knjigovodstvu** pojavi tipka **Obnovi izgubljena knjiženja.**

**Tipka se pojavi samo u slučaju da je program iznenada prekinut u radu i u Glavnoj su knjizi ostala knjiženja koja nismo uspjeli spremiti.**

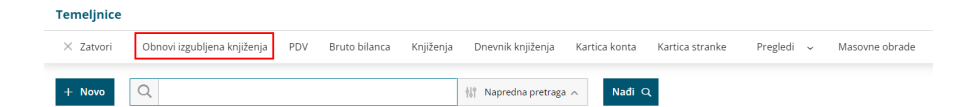

2 Otvori se nova temeljnica s obnovljenim knjiženjima koja još nisu spremljena.

3 Klikom na **Spremi** temeljnica se spremi, a klikom na **Odbaci** izgubit će se zadnje promjene ("izgubljena" knjiženja) i neće ih se moći obnoviti.

## **Ako smo unosili knji**ž**enja (dodavali redove) na temeljnicu koja je djelomi**č**no spremljena**

1 Na osnovnom pregledniku u **Glavnoj knjizi** potražimo temeljnicu koju smo uređivali kad smo bili prekinuti u radu.

2 Otvori se **postojeća temeljnica** s redovima koji su već spremljeni. 3

Za obnavljanje podataka odaberemo **Dodaj izgubljena knjiženja** i dodat će se redovi s knjiženjima koja su bila unesena između zadnjeg spremanja i prekida rada programa.

**Tipka se pojavi samo u slučaju da je program iznenada prekinut u radu i u Glavnoj su knjizi ostala knjiženja koja nismo uspjeli spremiti.**

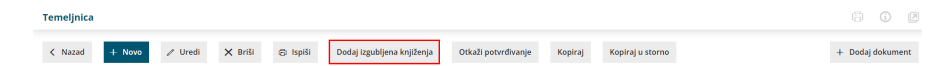

4 Klikom na **Spremi** se temeljnica spremi, a klikom na **Odbaci** izgubit će se zadnje promjene ("izgubljena" knjiženja) i neće ih se moći obnoviti.